# **Television Production I**

**Inscriber Character Generator** 

Presented by Diana Nicolae

 Goal of graphic design – information displayed onscreen should be easy to read and pleasing to the eye

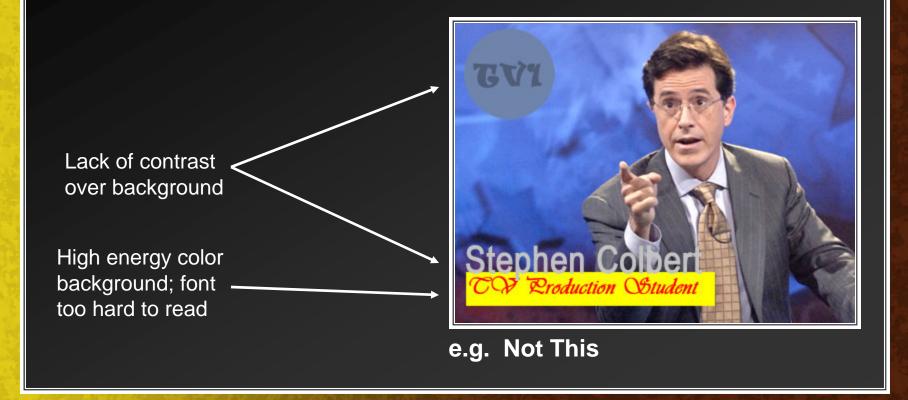

- Think about placement
  - Rule of thirds still applies
  - Make sure it is in the "title safe area" of the screen

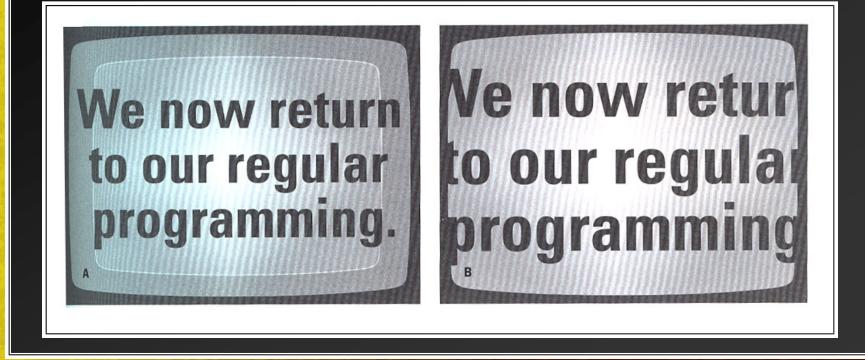

- Keep it simple TV is lower in resolution than computer monitors
  - Choose fonts that have a bold, clean contour
    - e.g. Sample Text not Sample Text
  - Make sure the font is large enough to be easily read
    - e.g. Sample Text not Sample Text
  - Limit font choice to 1 or 2; more than that creates confusion
    - e.g. Sample Text & Sample Jext & Sample Text

- Keep it simple only a limited amount of information can be conveyed – too many elements can be confusing
  - If you <u>have</u> to convey a lot of information, use a defined structure or grid to plan (like the picture on the right)
  - Don't key lettering into too busy of a background

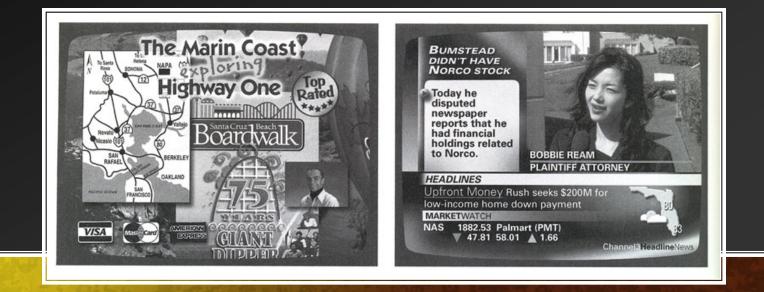

- Pick appropriate colors and contrast
  - Use colors that look good next to each other, and that have contrast for legibility
    - Adjacent/harmonizing colors
      - Adjacent on color wheel
      - Work well together but not enough contrast for textual information

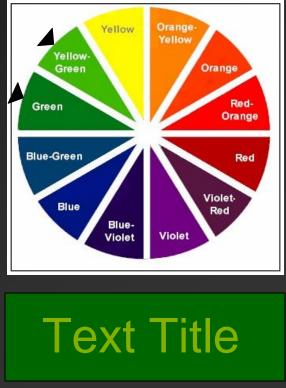

- Pick appropriate colors and contrast
  - Use colors that look good next to each other, and that have contrast for legibility
    - Adjacent/harmonizing colors
      - Adjacent on color wheel
      - Work well together but not enough contrast for textual information
    - Contrasting/clashing colors
      - Opposites on the color wheel.
      - Great contrast and high visibility
      - Not necessarily aesthetic though

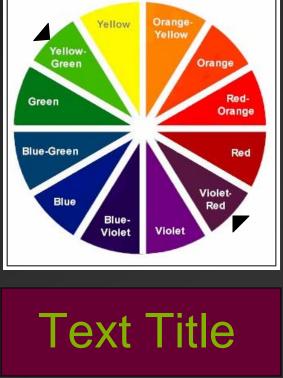

- Pick appropriate colors and contrast
  - Don't over-saturate the colors
  - Highly saturated colors (e.g. **THIS** or **THIS**) have more energy than low saturation colors (e.g. **THIS** or **THIS**)

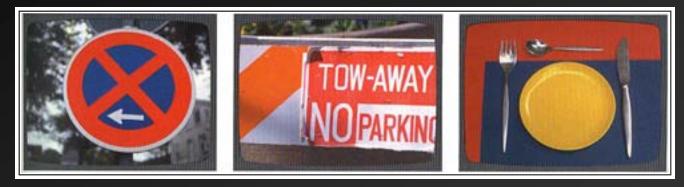

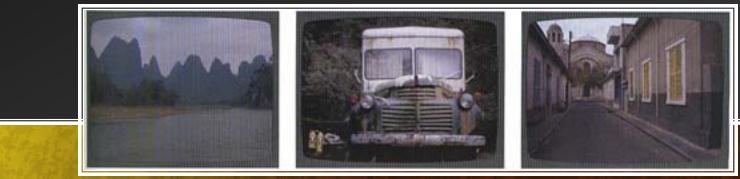

- Pick appropriate colors and contrast
  - Video is not capable of reproducing pure black or pure white
    - Avoid putting these two colors next to other on screen
  - The colors in the background should be less colorful than the foreground
    - e.g. **TEXT** not **TEXT**
    - An easily readable title has high-energy lettering on a low-energy background
  - Stay away from saturated reds (which tend to bleed into other colors on video); saturated colors in general can cause problems on video monitors

### **Character Generator Overview**

- There are a lot of capabilities in the studio to create clear and compelling titles and graphics
  - There are no excuses for having poor graphics.
  - Be original Do not re-use past classes or template files
- But the Inscriber CG program is not that simple
  - It takes practice and preparation to create good graphics
  - Learn the program, study the manual, and create your graphics well in advance

| File Edit Element Attributes Playlist Tools          | s Help                                                                                                    |      |
|------------------------------------------------------|----------------------------------------------------------------------------------------------------|------|
|                                                      | A≣@ ∰ ♥ O Default template ▼ Still ▼ 井 Ⅲ 蹋 ♀ ♀ ヱ ヱ ヱ ヱ                                                                                        | 7.   |
|                                                      | Slide Controls – each graphic or title will be<br>individually numbered slide<br>– Switch to another graphic by selecting the slide i<br>area |      |
|                                                      |                                                                                                    | i    |
| Program View Size & Attr                             | ttributes   Color & Texture   Styles   Logos   Background   News Edit                                                                         |      |
| Page 1 \$<br>Baseline 111<br>Left edge 47<br>Layer 1 |                                                                                                    |      |
| STYLE: 10, POS(092,083), BASE: 119                   | Adobe Photoshop                                                                                                    | SCRL |
|                                                      |                                                                                                    |      |

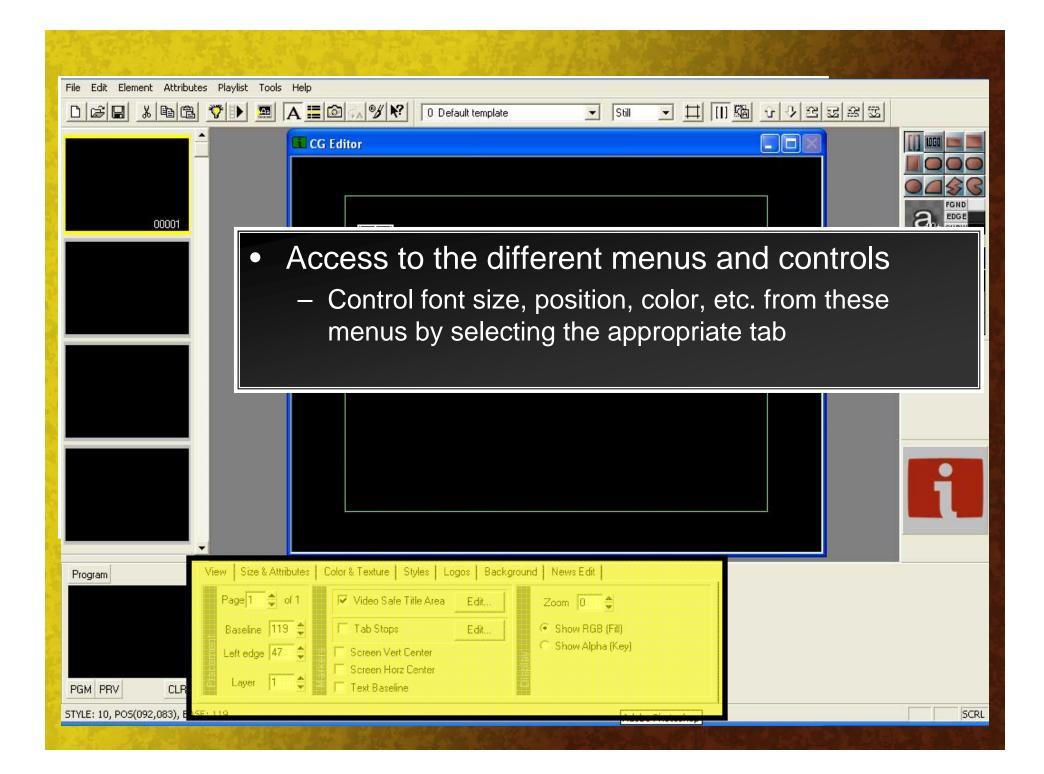

| File Edit Element Attributes Playlist Tools Help                                                                                                |                |
|----------------------------------------------------------------------------------------------------|----------------|
|                                                                                                    |                |
|                                                                                                    |                |
|                                                                                                    | 46 Arial       |
| Shape and Text Creation Tools                                                                                                    | ື <del>ເ</del> |
| <ul> <li>Create new rectangles, logos, text</li> </ul>                                                                                          |                |
| <ul> <li>Also use to re-select existing elements</li> </ul>                                                                                     |                |
|                                                                                                    | i              |
| Program View Size & Attributes Color & Texture Styles Logos Background News Edit                                                                |                |
| Page 1 • of 1   Baseline 119 •   Left edge 47 •   Left edge 47 •   Screen Vert Center   Screen Horz Center   Screen Horz Center   Text Baseline |                |
| STYLE: 10, POS(092,083), BASE: 119 Adobe Photoshop                                                                                              | SCRL           |

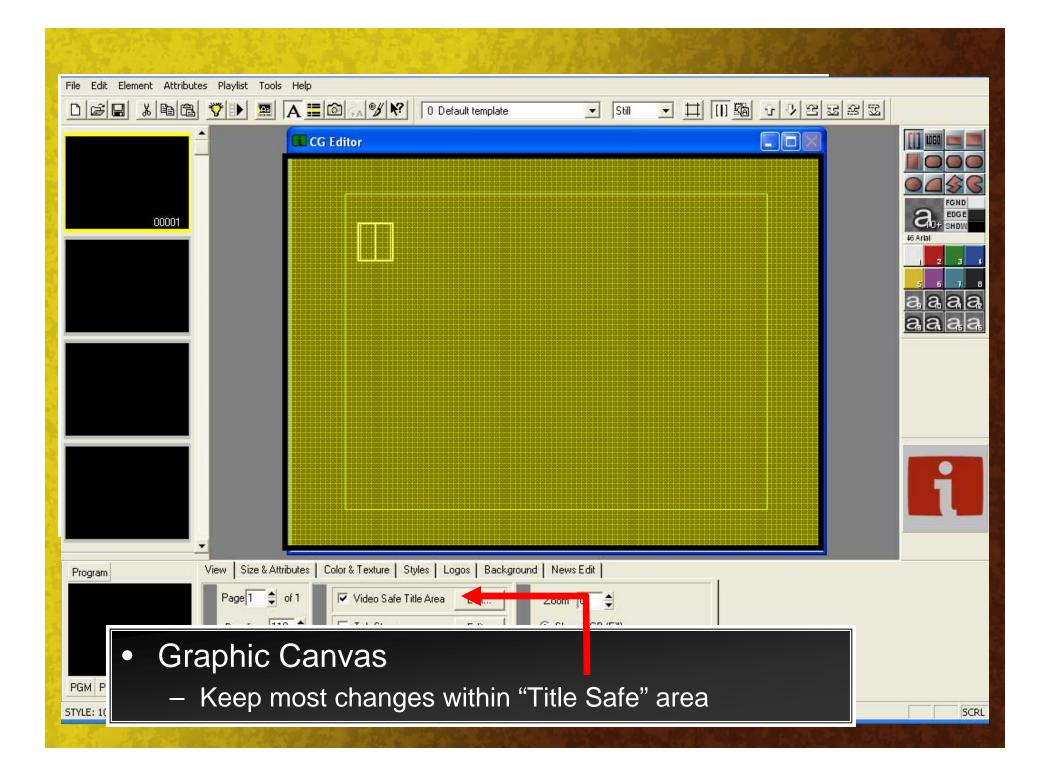

| File Edit Element Attributes Playlist Tools Help                                                                                                    | - 8 × |
|----------------------------------------------------------------------------------------------------|-------|
| □ਫ਼ੇ 🖬 🖄 🖻 🖀 🍼 🕨 💻 🗛  🙆 🚕 🦅 🛠 🛛 0 Default template 💽 Still 💽 井 🖽 💁 ひ ひ ヱ ヱ ヱ                                                                               |       |
| Diana Nicolae Diana Nicolae Diana Nicolae                                                                                                    |       |
| <ul> <li>Type using the font tool</li> <li>Change font size and attributes with this tab</li> </ul>                                                        |       |
| <ul> <li>Position can be changed with options on the "VIEW"<br/>tab or by using ALT + arrow keys</li> </ul>                                                | i     |
| Program         View         Size & Attributes         Color & Texture         Styles         Logos         Background         News Edit                   |       |
| Arial (TT)       B / Browse         Height 46       Leading 8         Width 100%       Kerning 0%         Shadow 0       CLR             PGM PRV       CLR |       |
| STYLE: 10, POS(092,164), BASE: 200                                                                                                    | SCRL  |
|                                                                                                    |       |

| Tile Edit Element Attributes Playlist Tools Help                                                                                                    | - 8 ×                                                                                                    |
|----------------------------------------------------------------------------------------------------|----------------------------------------------------------------------------------------------------|
| D ☞ 문 ※ 點 ြ ♥ ▶ 團 A 三 @ ☆ ♥ ♥ 0 Default template Still ▼ 井 田 脇 ひ ひ ヱ ヱ ヱ ヱ                                                                                                    |                                                                                                    |
| Diana Nicolae                                                                                                    | COMPANY OF THE OWNER OF THE OWNER OF THE OWNER OF THE OWNER OF THE OWNER OF THE OWNER OF THE OWNER OF THE OWNER |
| Color Tab                                                                                                    |                                                                                                    |
| <ul> <li>Change colors; add transparency and gradients for all elements (text and shapes)</li> </ul>                                                                                                    | i                                                                                                    |
| Program       View       Size & Attributes       Color & Texture       Styles       Logos       Background       News Edit         FGND       SOLID       FGND       FGND |                                                                                                    |
| PGM PRV CLR CLR CLR                                                                                                    |                                                                                                    |
| STYLE: 10, POS(092,164), BASE: 200                                                                                                    | SCRL                                                                                                    |

|                              |                    | butes Playl  |                    |             |                | in<br>And the s |                |             |          |           |          |          |                                         |                                         |                         |         | _ @ ×      |
|------------------------------|--------------------|--------------|--------------------|-------------|----------------|-----------------|----------------|-------------|----------|-----------|----------|----------|-----------------------------------------|-----------------------------------------|-------------------------|---------|------------|
|                              | 6 8 8              |              |                    |             | 56 % N         | ? 0             | Default t      | emplate     |          | •         | Still    | •        |                                         |                                         | <b>少</b> 密 5            | 3 23 23 |            |
| Diana Nicolae                | 00001              |              | Оре                | -           |                |                 |                |             |          |           |          |          |                                         | ? 🗙                                     |                         |         |            |
|                              |                    |              | Loo                | k in: 🖾     | Logos          |                 |                | -           |          |           | <b>-</b> | 777      | ,,,,,,,,,,,,,,,,,,,,,,,,,,,,,,,,,,,,,,, | ,,,,,,,,,,,,,,,,,,,,,,,,,,,,,,,,,,,,,,, |                         |         |            |
|                              |                    |              | Ext<br>JPI<br>pict | EGs<br>ture | al im<br>); dc | oubl<br>(it w   | e-cl<br>/ill t | lick<br>hen | on<br>be | a bl      | ank      | ico      | n ar                                    | nd lir                                  | re (G<br>nk to<br>ogo t |         |            |
| Program                      |                    | View Size    | & Attribut         | es   Color  | & Texture      | Styles          | Logos          | Backgr      | ound   N | Vews Edit |          |          |                                         |                                         |                         |         |            |
|                              | 1000               | 1            | 2                  | .)<br>15    | 15             | 5               | 5              | 7           | 8<br>20  | 21        | 10       | 11<br>29 | 12                                      |                                         |                         |         |            |
| PGM PRV<br>STYLE: 10, POS(06 | CLR<br>0.372), BAS | 25<br>5: 400 | 25                 | 21          | 18             | 29              | 10             | JI          | 22       | 29        | 31       | 25       | 25                                      |                                         |                         |         | SCRL       |
|                              | -,,, -, -,         |              |                    |             |                |                 | 1              | NONEH DA    |          | Color de  |          |          | - 10 - L                                |                                         |                         |         | per ver Me |

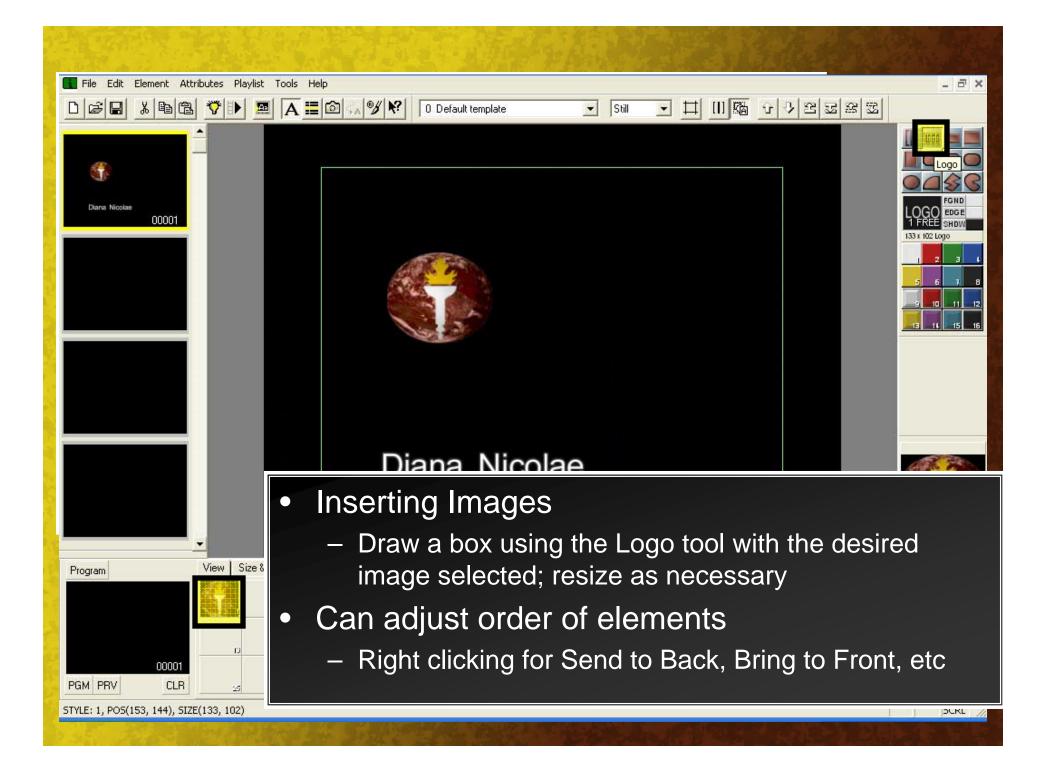

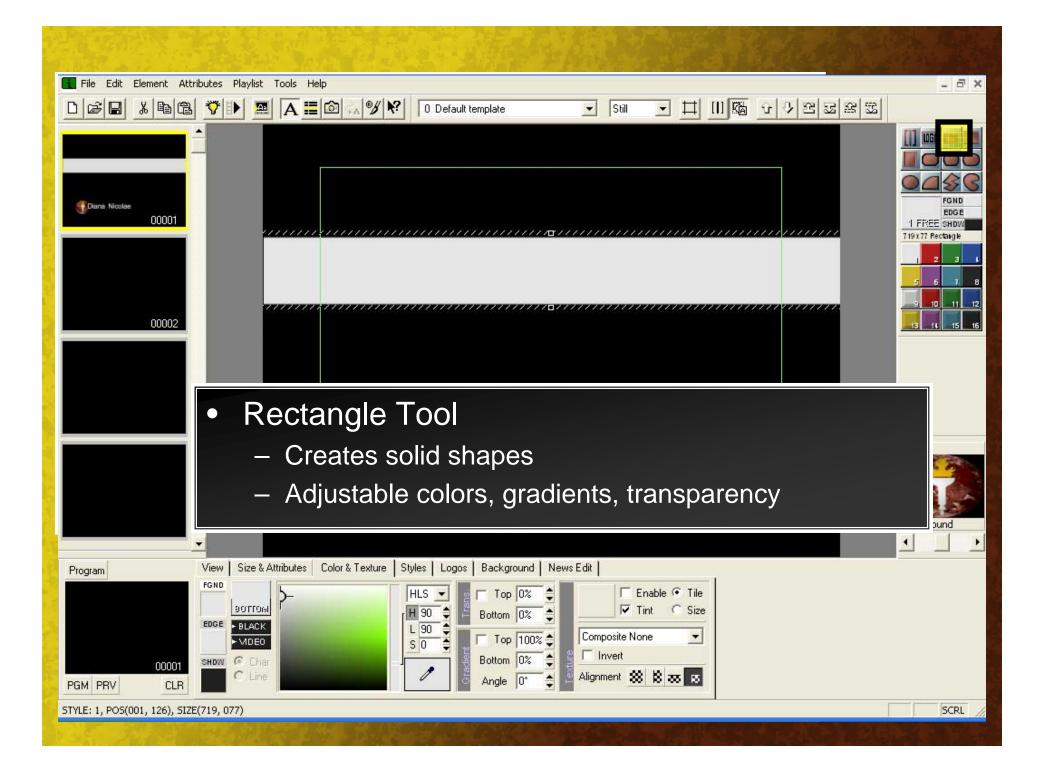

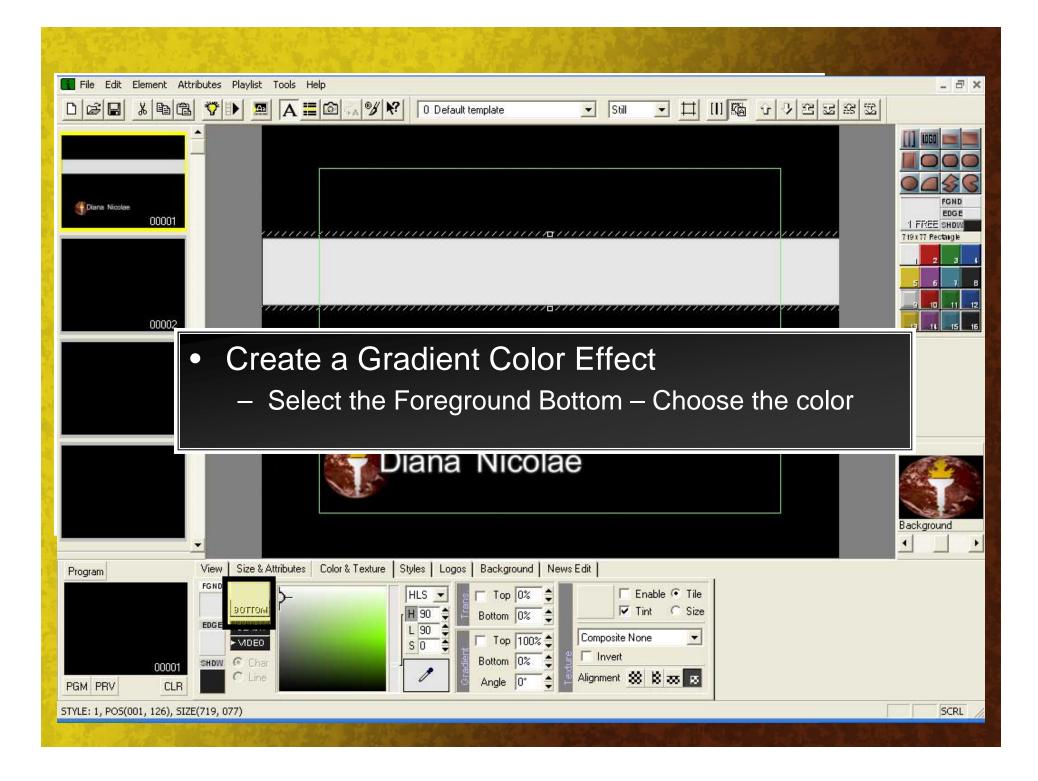

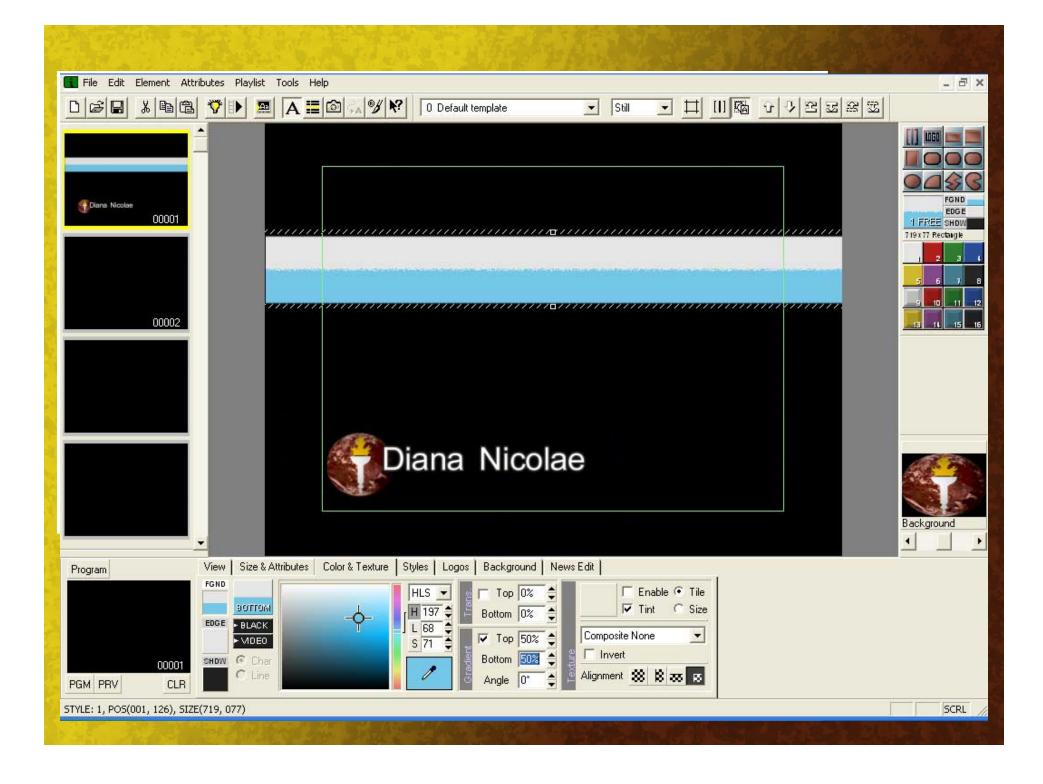

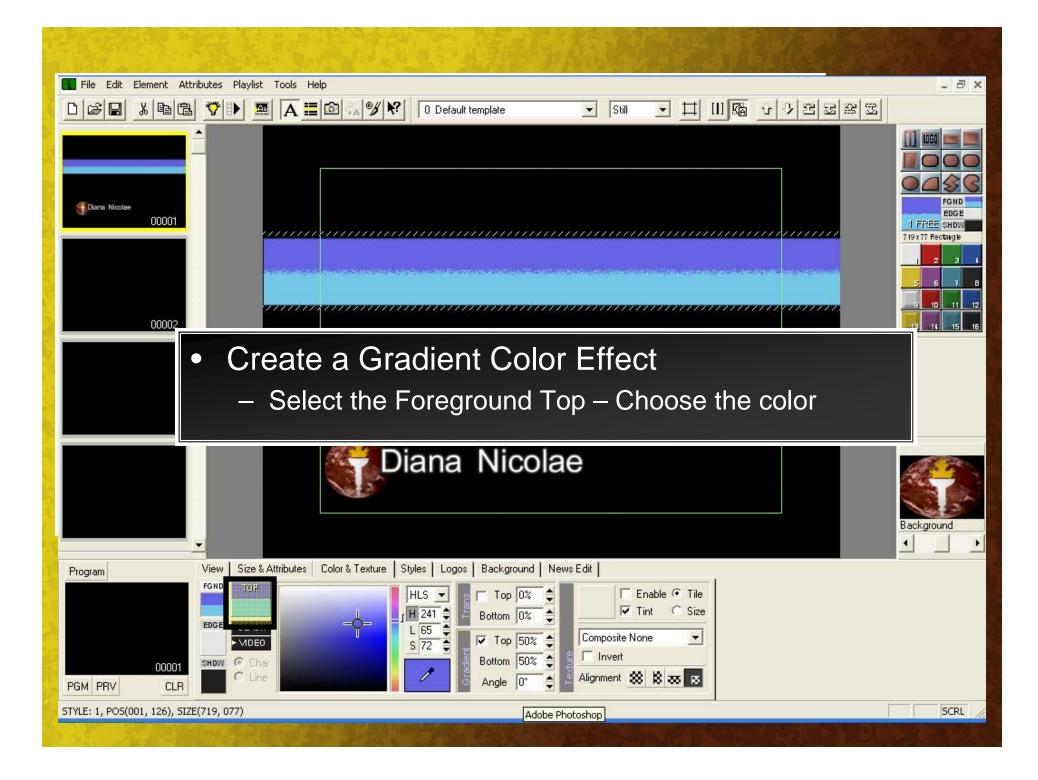

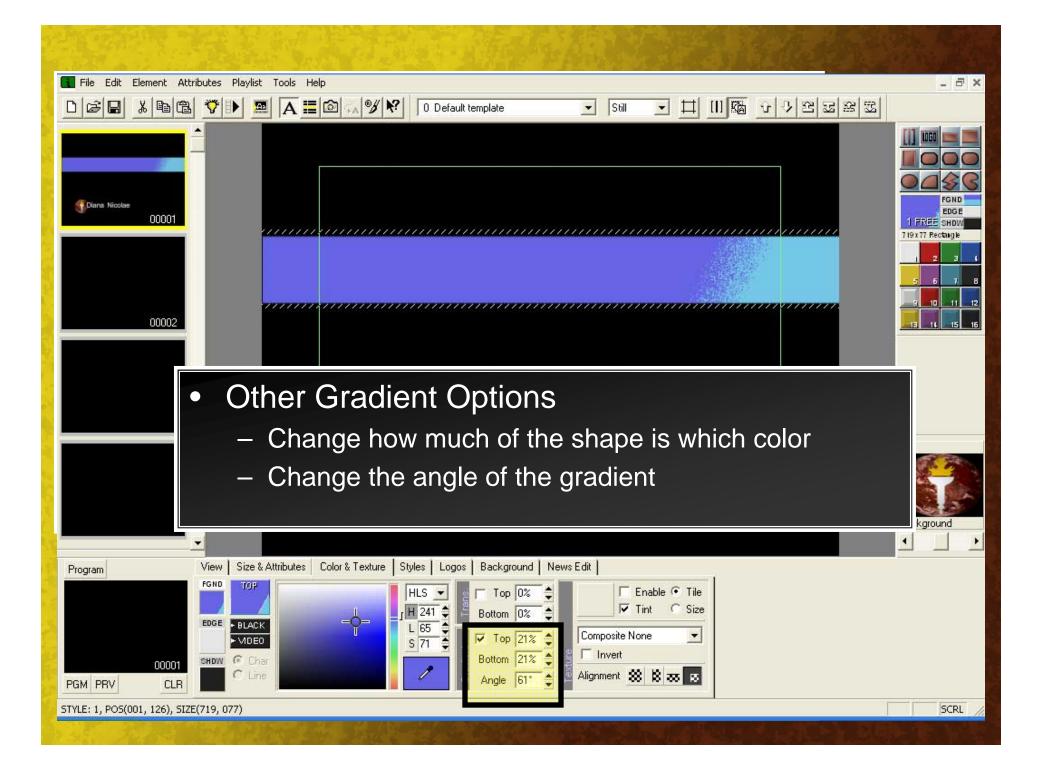

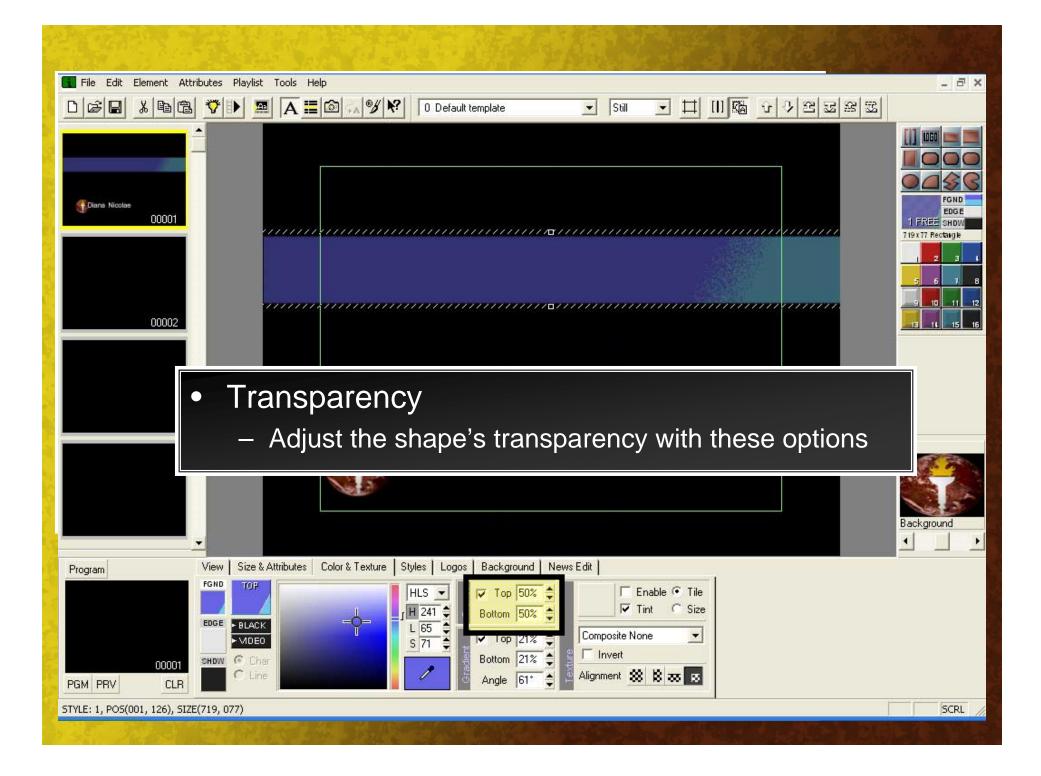

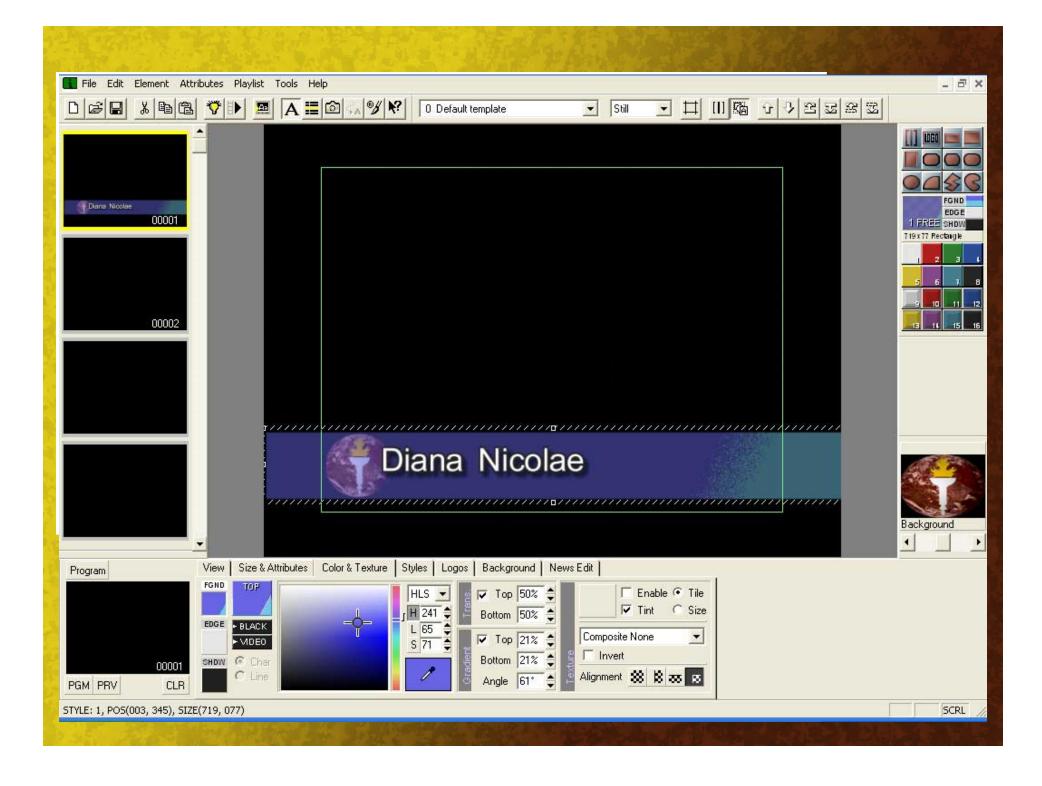

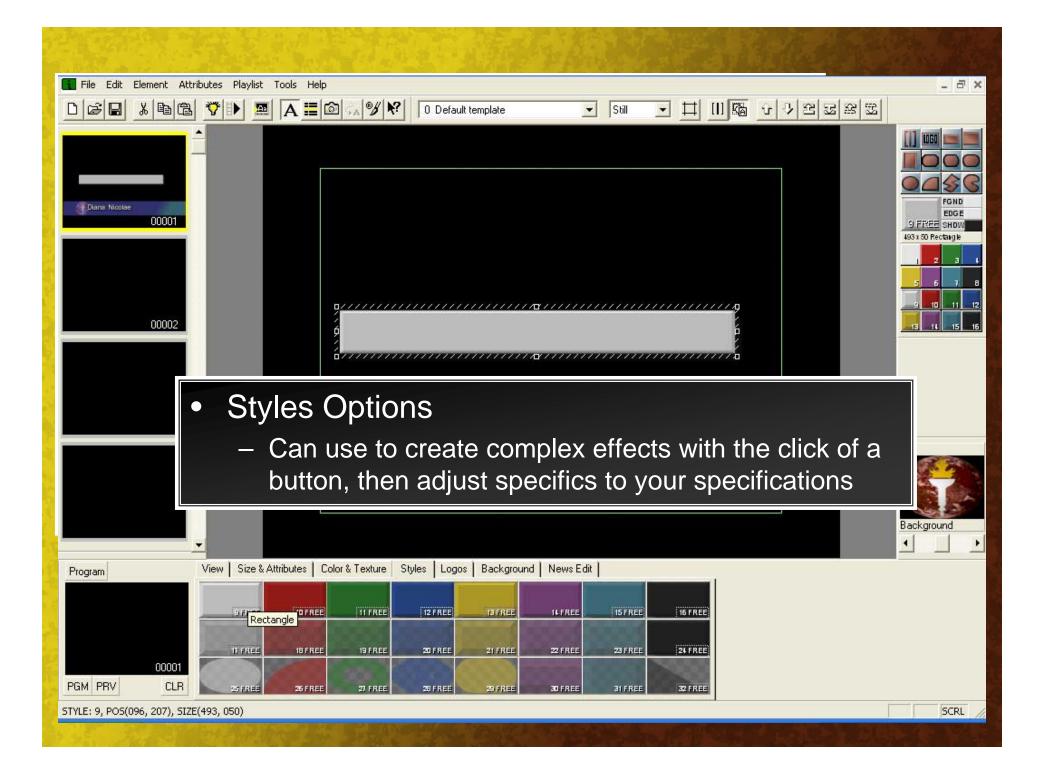

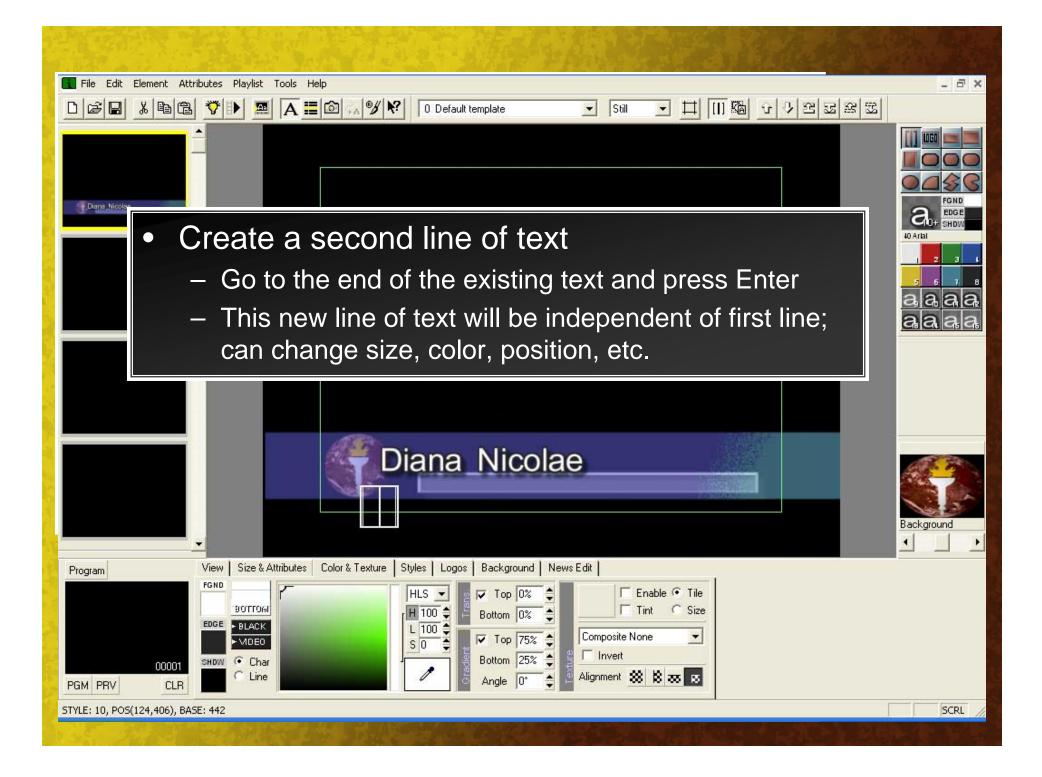

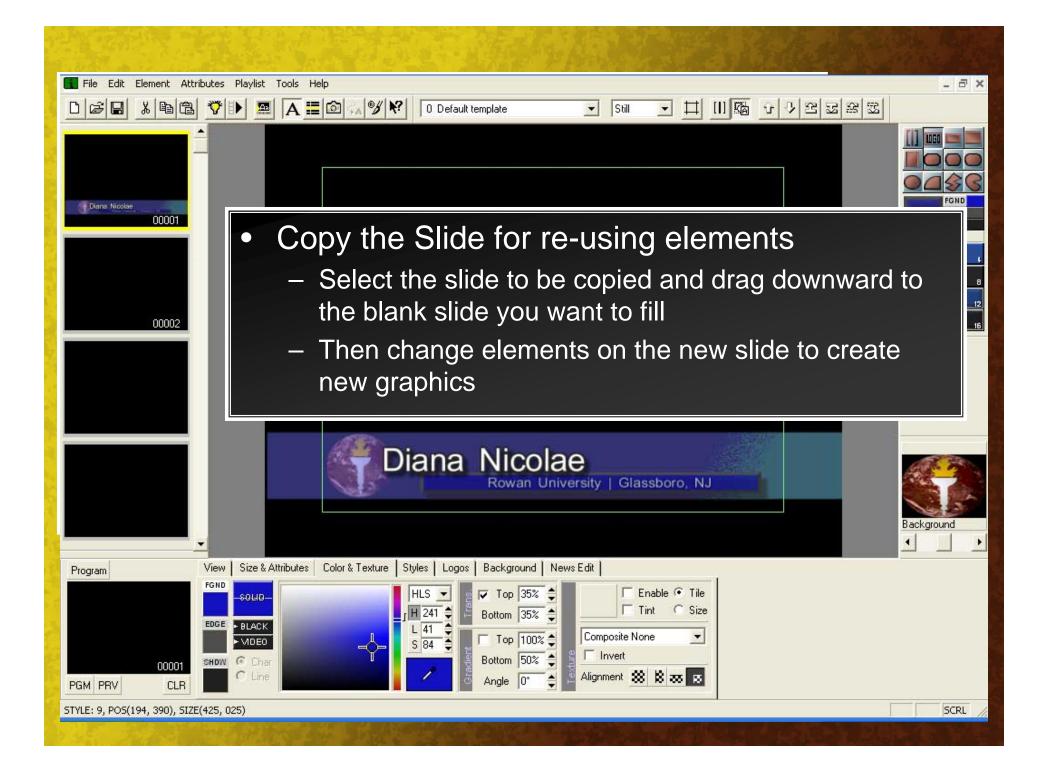

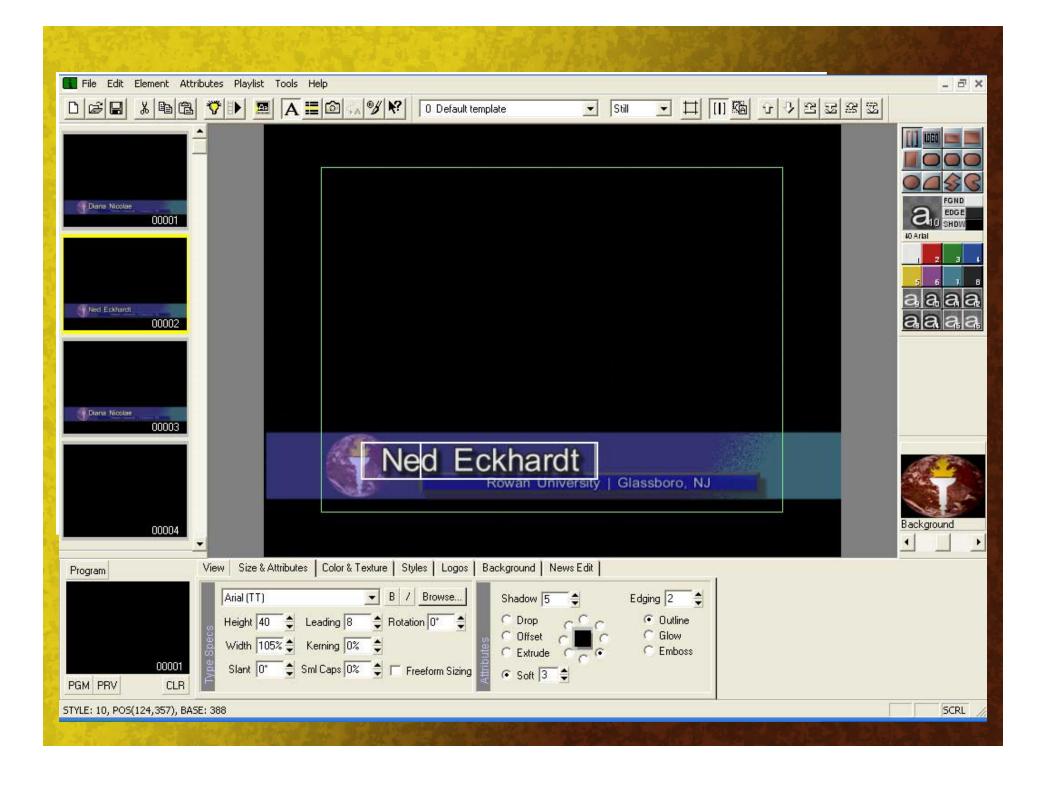

### USING ADOBE PHOTOSHOP WITH INSCRIBER TO CREATE ON-AIR 'PROGRAM' GRAPHICS

NOTE: PHOTOSHOP GRAPHICS WILL ONLY INTEGRATE WITH THE SYSTEM IN CONTROL ROOM 2.

- 1. To make a graphic in Photoshop that will display properly in the 16:9 aspect ratio, use the preset size "864 x 540 Std. NTSC 601" with a resolution of 72 pix/inch. The image will be "squeezed" appropriately when rendered in Inscriber. In newer versions of Photoshop you may be able to use the preset "NTSC D1 Widescreen" which makes a frame of 720 x 486 but uses the widescreen pixel aspect ratio correction.
- 2. If you enable the Ruler view and set it to display in percentage, you can set guidelines at 10% / 90% on all sides and this will correspond to title-safe markings.
- 3. Inscriber can import Photoshop files natively (interpreted as flattened images) but maintain transparency through an alpha channel automatically. So if you want to create a keyable overlay in Photoshop, just retain the checkerboard background and it will transfer okay. You do not need to create a separate alpha channel / layer.
- 4. SAVE as a Photoshop file (PSD).
- 5. In the Inscriber application, open a blank page / CG and go to the bottom set of tabs. Select the Background tab, and on the lower left of that tab click the box that says "FILE". A grey square should appear on the right side of the tab. Click this square to choose your image, and open it.
- 6. MAKE SURE THAT "Size to fit" IS CHECKED!!! This will force Inscriber to center the image and maintain the proper aspect ratio, plus allow the correct conversion from 601 square pixels to RGB non-square pixels for correct NTSC display output.
- 7. If you are using an image with an alpha channel, make sure that "Ignore Alpha" is NOT checked.

Need to make changes to the graphic? You can update a graphic in Photoshop, save it, and Inscriber will automatically update the graphic live while on-air as long as the filename has not changed – without manually reloading or importing anything in Inscriber.

#### Integrating Custom Animations from After Effects to CG Extreme

Step 1: First things first, start a new composition in After Effects and create whatever you heart desires. Make sure it is NTSC preset, the frame rate is set at 29.97, and be aware of title safe areas.

Step 2: After finishing your custom graphic, make sure all your composition settings are correct. After this click ctrl+m to bring up the render queue.

Step 3: Ignore Render Settings. Select the Output Module. This will bring up this screen shot. Be sure to select Targa Sequence as the format.

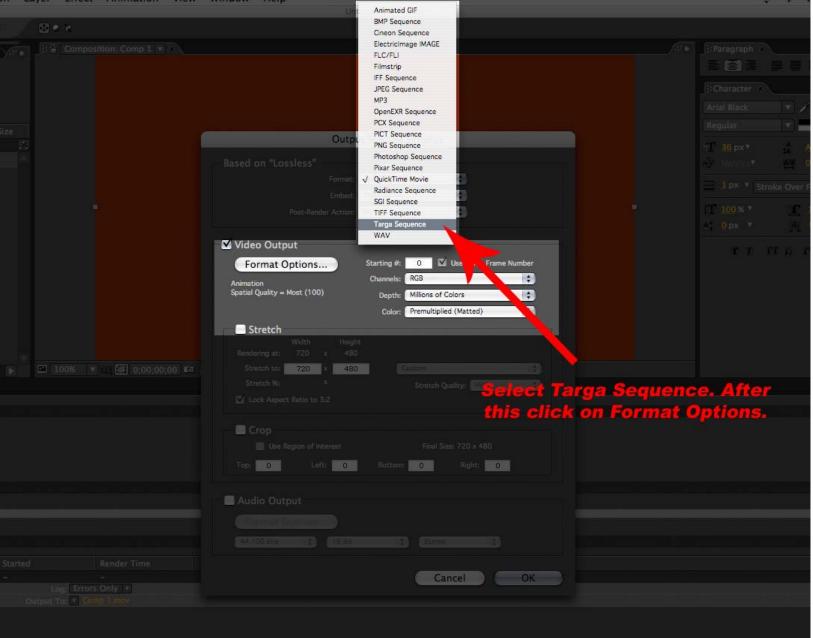

### Step 4: Once you have selected Targa Sequence, click on Format Options and select the 32bits/pixel option and click OK.

|                                  |                                                                                                    |                     |               |           | 22       |
|----------------------------------|----------------------------------------------------------------------------------------------------|---------------------|---------------|-----------|----------|
|                                  | Output Module Sett                                                                                                    | nas                 |               |           |          |
|                                  |                                                                                                    |                     |               |           |          |
|                                  |                                                                                                    |                     |               |           |          |
|                                  | Targa Options                                                                                                    |                     |               |           | <u> </u> |
|                                  | Resolution          All of the second second secon | OK<br>Cancel        |               | T T T     |          |
| ■ 100%   *   _ [ 💽 0;00;00   123 | Stretch<br>Width Heigh<br>Rendering st: 720 x 480<br>Stretch to: 720 x 480<br>Stretch %: % Gtn                                                                                                    | atch Quality: High  |               |           |          |
|                                  | Lock Aspect Ratio to 3:2                                                                                                    |                     |               |           |          |
|                                  |                                                                                                    | inal Size, 20 x 480 |               |           |          |
|                                  | Top: 0 Left 0 Boom 0                                                                                                    | you hit Forma       | t Options, se | elect the |          |
|                                  | Audio Output 32b                                                                                                    | its/pixel option    | . This will p | eserve    |          |
|                                  |                                                                                                    | y transparencie     | s you have i  | n your    |          |
|                                  |                                                                                                    | compo               | sition.       |           |          |
|                                  |                                                                                                    |                     |               |           |          |
|                                  |                                                                                                    |                     |               |           |          |
|                                  |                                                                                                    |                     |               |           |          |
|                                  |                                                                                                    |                     |               |           |          |
|                                  |                                                                                                    |                     |               |           |          |

Step 5: Once you finished selecting the format hit OK. Back at the Render Queue select the OUTPUT TO option to change the name of your file. A little advice, create a new folder and make that the OUTPUT destination. The reason for this is because in a Targa Sequence each frame of your composition is rendered out as a individual picture.

Step 6: Create a new composition with the same settings from Step 1. This time import your Targa Sequence to your project. What you will do is drop the Targa Sequence into your timeline.

### Step 7: Go to the Render Queue once again. Click on Output Module. This time for the Format select INSCRIBER VIA.

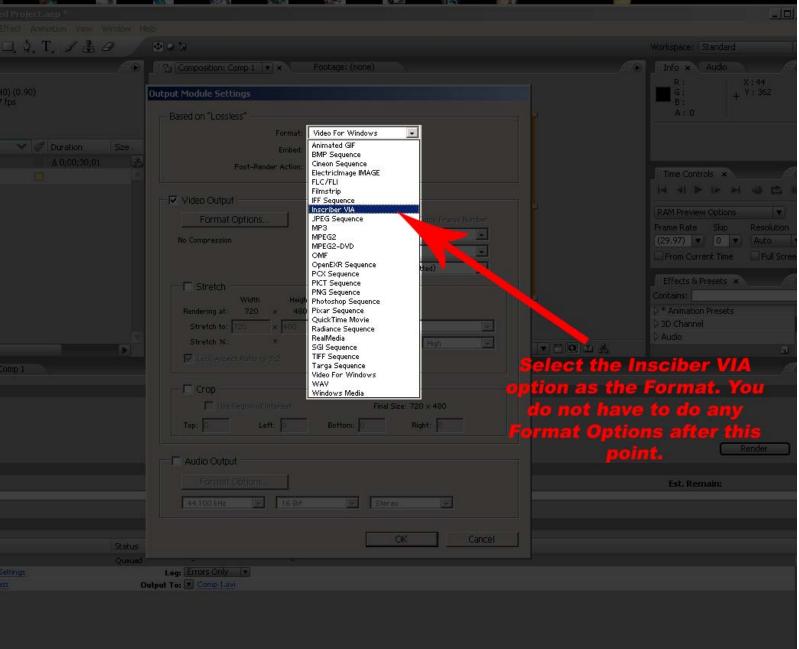

Step 8: You do not have to do any Format Options after this point. Once again change the name of your composition and Render out the file. (Be careful of how long your composition is. The bigger the file the longer it takes for the animation to load on CG Extreme. Example. A 100mb(roughly 10 seconds) Via file will have a 5 second load time on the Sequencer for CG Extreme) Step 9: Open CG Extreme. Click on File, Import, Import Animation. Proceed to find your VIA file. Once you find it CG Extreme will automatically load it into the sequencer. All you have to do is double click it on the left for the animation to start. Once again be careful of the size of the VIA file because of the loading time.

#### <u>Q:</u> What are the logins / passwords for the Inscriber systems?

A: Linear Suite: Username <CG Operator> and there is no password Control Room 1: Username <CG Operator> and there is no password Control Room 2: Username <CGXtreme Operator> and there is no password

#### Q: Where should I save my files?

A: In all cases, do NOT save any files to the desktop. They will be deleted!
 Linear Suite: Use the internal media drive (Drive D)
 Control Room 1: Use the "My Documents" folder
 Control Room 2: Use the media drive (Drive D) and choose the subfolder(s).

#### <u>Q:</u> How can I import graphics that aren't on the local computer?

A: In all cases, you can use a CD-R or floppy disk. In Control Room 2 you can also connect a USB thumb drive or USB drive. Open the drive folder and locate the files to import. Copy these files to a location on the local machine, then import according to the instructions. <u>DO NOT IMPORT DIRECTLY FROM THE EXTERNAL MEDIA!!</u>

#### <u>Q:</u> The Control Room 2 system keeps freezing and/or crashing. What do I do?

- A: Remove any USB devices, CD-Rs, and floppy disks. Then reboot. If the problem persists, seek assistance from the TV Engineer or TV Production Coordinator.
- <u>Q:</u> The main graphic screen is all black, not checkered like normal. Or, when I type text or create graphics, the composition area of the screen is all black. How to fix?
- A: This is a common 'glitch' with the graphics hardware. Simply exit the Inscriber software and re-start it. If the screen is still black, restart the computer completely and the normal working condition should resume.

### <u>Q:</u> The Control Room 1 system output is overlaying old images over new ones, or displaying ghosted images on the program output. What's wrong?

A: This older hardware version requires the operator to manually refresh the program output. Each time you move something on screen, the program output adds it to the display without clearing first. To manually clear the screen, locate the PGM / PRV display window at the bottom left corner of the screen. Click the CLR button to clear the display output. Then click the PGM button to refresh the program output. If you do not see anything displayed, click PGM again.

#### Q: Why can't I "UNDO" anything like I can in other programs?

- A: This is a limitation of the system. Save often, and/or save multiple versions of your project so you can manually revert back to one in case of a problem.
- <u>Q:</u> When I click and drag an object to move it, it changes the scale or warps it. How do I change the position without changing the object itself?
- A: Ctrl + Click and drag to move the object, every time.

#### Q: In Control Room 2, how do I make a graphic that is properly formatted for the LCD 16:9 screen?

A: Read the instructions on the root of the D drive for full details.

#### Q: I am clicking on an object to select it but it won't select. What do I do?

A: If you are selecting text, you must first choose the Text Tool. Then you should be able to highlight the text. If you are trying to select an object, pick any object tool and then click to select. If you still cannot make the program select the object, it may be on a different layer. Go to the Element menu and select Layer Control → Layer List to show the layers display. Click on a layer and then click the object. Go through all the layers until the object you want is selected.

#### Q: I have created a crawl or roll. How do I get it to move?

A: The animation will not appear on the Inscriber CG computer screen, but will appear on the program output. Double click the graphic in the left-side browser pane to trigger the effect. The motion may be delayed between 1 and 10 seconds while the motion is rendered before being displayed.

#### <u>Q:</u> How do I stop a crawl or roll?

A: Press the ESC key on the keyboard twice.

#### <u>Q:</u> How do I change the speed of a crawl or roll?

- A: Choose the Effect Settings tab at the bottom of the screen. Click on Speed. Raising or lowering the numerical value will change the speed (1 is the slowest and 9 is the fastest).
- Q: When I hit Return or Enter to move text down, the cursor moves but the text does not. How do I make text move to a new line?
- A: This is an option setting. To enable it, go to the Element menu and choose Constrain  $\rightarrow$  Locked Lines. If that option is checked, then it is enabled.

#### <u>Q:</u> How do I get the Copyright © symbol to appear?

A: While typing with the text tool, push Alt + [num key pad] 0 1 6 9

#### <u>Q:</u> How do I view the Title-Safe area on the screen?

A: At the bottom of the screen, choose the View tab. In the Markers section, check the box that says Video Safe Title Area.

#### Q: What graphics formats does Inscriber support?

A: Inscriber natively supports Adobe Photoshop files as flattened images, but preserves any alpha channels present. It will also support BMP, JPG, PNG, TIF, TGA and GIF files. Animated GIFs are not supported. For more information, see the "Using Photoshop with Inscriber" document on the root of the media drive (D) on the system in Control Room 2.